International Journal for Modern Trends in Science and Technology Volume 10, Issue 03, pages 25-29.

ISSN: 2455-3778 online

 $\label{lem:lem:available online at: http://www.ijmtst.com/vol10issue02.html \ DOI: https://doi.org/10.46501/IJMTST1003005$ 

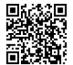

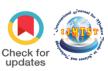

# Modelling of G+1 Building using Autodesk Revit Architecture

Nagalakshmi.G, Sesham Victor Babu, Naveen.K, Nurulla.SK, Syam.M, Verranjaneyulu.P

Department of Civil Engineering, Chalapathi Institute of Technology, Guntur, India.

#### To Cite this Article

Nagalakshmi.G, Sesham Victor Babu, Naveen.K, Nurulla.SK, Syam.M, Verranjaneyulu.P, Modelling of G+1 Building using Autodesk Revit Architecture, International Journal for Modern Trends in Science and Technology, 2024, 10(03), pages. 25-29.https://doi.org/10.46501/IJMTST1003005

#### **Article Info**

Received: 30 January 2024; Accepted: 22 February 2024; Published: 01 March 2024.

Copyright © Nagalakshmi.G et al;. This is an open access article distributed under the Creative Commons Attribution License, which permits unrestricted use, distribution, and reproduction in any medium, provided the original work is properly cited.

### **ABSTRACT**

In this project we aim to give a detailed explanation of modelling of G+1 building using Autodesk Revit architecture software. Building model can be employed using Revit software. It can also give you an exact vision of the building via design, construction, and documentation. Revit architecture will give you a clear picture of the building, excellent visualization. It is very useful for the building of commercial building as it helps to visualize before the building is constructed in the field.

Key Words: Families, Floor plan, Ceiling plan, 3D view, Elevation

## 1. INTRODUCTION

Technology is made for good and easy life for the human being. Each and every person talking about new technology of different sectors. This paper describes the introduction of Autodesk Revit within a construction technology and the modelling of G+1 building.

Revit is BIM software produced by Autodesk. It is similar to software such as AutoCAD or sketch up exist in its ability to construct a simulated 3D model of a building. Revit allows elements within a building to be parametrically linked. The components of such a model are defined and characterized by adjustable parameter. Revit is made use within BIM development which tends the employers to search for an expert with some experience in software program.

#### 1.1 AUTODESK REVIT

Autodesk Revit is a building information modelling software which helps for Structural engineers, Architects, MEP engineers, designers and contractors. It allows users to design

a building and structure and its components in 3D, annotate the model with 2D drafting element, and access building information from building model database. Revit is capable to plan and track the various stages in building's life cycle: from designing stage to construction and the later demolition. Revit is more comfortable to create structure depending on requirements and determine real-world elements which are useful for building and construction.

#### 1.3 FEATURES OF REVIT

Parametric components, work sharing, design options, set schedules, documentation, phasing of project, interoperability, linked file, performance, work in perspective view, improved integration between Revit and structural analysis software. Revit helps designers to design, simulate visualise and collaborate in order to capitalize on the advantages of the interconnected data within BIM Model. One can quickly create and modify multi-story buildings by connecting stairs to the levels in your project.

This paper shows the Autodesk Revit implementation in a 2-storey building. The construction stage and life cycle of a building can be studied using the software which helps inexecution.

## 1.4 Objective

- Get familiarize with the software
- Study the families by modelling of a G+1 Building
- Work with Architectural components; Wall, Door, Window, Floor, Staircase, Ceiling

#### 1. LITERATURE REVIEW

G Uma Maheshwari and BT Shyamala (2017): worked on modelling of three-star hotel in Revit architecture software. This project gives realistic and accurate families ranging from furniture to lighting fixtures using Revit architecture software. Revit architecture, built specifically for Building Information Modelling, helps to capture and analyse design concept and more accurately, maintain our vision through design, documentation and construction.

E Rakesh Reddy, S Kailash Kumar (2019): worked on designing and modelling of G+5 commercial building using Autodesk Revit architecture software. To accomplish the project, that is, for design and modelling, they made use of architecture template Revit architecture window. According to them, Revit architecture gives you an exact vision of the building via design, construction and documentation.

A S Shivsharan, Dr Reddy (July 2017): worked on modelling and energy analysis of residential buildings using BIM tool. This paper is based on Autodesk BIM and Revit capabilities to perform 3D modelling and energy analysis of G+9 residential building. Closer the model is to reality, greater the chance to create high performing reality.

Soundharya R and Uma (July 2017): worked on BIM modelling of two- storey building using Autodesk Revit architecture and the Autodesk Naviswork manage. This paper shows the Autodesk Revit and Naviswork manage implementation in a two-storey building. The construction stage of building can be studied by using Revit software. Autodesk Revit helps in 3 D modelling of the structure and helps to manage the project in an efficient way.

**Sneha Kumbhar, Pratiksha Mane (2018):** Application of BIM in cost of residential building construction. In paper, the process of 3D modelling includes 3D data acquisition, modelling and rendering. Revit is Autodesk solution of BIM to create structure of building for the analysis of cost of construction project.

### 2. PLANING AND MODELING

Model building components, analyse and simulate systems and structures, and iterate designs. Generate documentation from Revit models. In Revit software we create 3D building model by using Revit families i,e. Door, Wall, Window, Floor etc.. An experienced user can create realistic and accurate families ranging from furniture's to lighting fixtures as well as import existing models from other programmes. We created a 3D Model of G+1 Building with use of System families and Loading families. Each component you create in Revit BIM software has parametric qualities. This means your elements are 3D, but you can also modify the associated 2D planes to change the 3D model.

The intension of our project was to introduce the Revit software by modelling of G+1 building and to familiarize with major tool. The Revit architecture software will give the plan view, 3d model with excellent elevation in Revit we can have these all 2D, 3D section view elevation, side view and detailing drawing etc. in one sheet. The 3D realistic view gives the clear picture about building to be constructed in efficient way.

### 3.1 INTRODUCTION TO REVIT SOFTWARE:

Autodesk Revit is a software which help the create the modeling and layout of the tree dimensional building information modeling software for architects, landscape architects, structural engineering ,layout engineers, designers and contractors developed by Autodesk. It allows users to design a building and structure and shape of the 3d model by defaults furniture setup and its components in 3D, annotate the model with 2D drafting

elements, and access building information from the building model's database.[2] Revit is 4D BIM capable with tools to plan and track various stages in the building's lifecycle, from concept to construction and later maintenance and/or demolition

Modelling in Revit revealed itself to be both intuitive and challenging. The fact that the user places representations of building elements in the model adds to the sense of progress and purpose of the design process, because as the modelling progresses, it resembles the finished building more and more closely. The proposed exercise to the student consisted in developing the architecture model of a small building, from drawings defined in AutoCAD as a way to train a new BIM-based tool, shows the 3D view of the project all modelled in Revit Architecture (Fig 3). The structure of the building is also apparent, with the bottom floor being partially underground. The 3D viewing environment allows the user to turn the whole model in whichever direction is intended and it is also possible to obtain top view of different levels of the project.

3.2 Residential building requirements:

- 1. Strength and Stability
- 2. Dimensional Stability
- 3. Sound
- 4. Durability
- 5. Lighting and Ventilation
- 6. Comforts and Conveniences
- 7. Economy
- 8. Resistance to Fire
- 9. Heat Insulation
- 10. Protection from Termite
- 11. Security against Burglary

# 3.3 ARCHITECTURAL LAYOUT DRAWING:

The main objectives of this paper are to understand Autodesk Revit software and making 3D building model by using Revit family, that is, doors, windows, walls, floors, roofs, ceiling etc. The software helps us to visualize appearance and good understanding of building before field construction.

Revit is a software for BIM with tools to create intelligent 3D models of building which can later use to produce construction documentation. In this project we will show how Autodesk Revit is useful for Engineers to

make 3D modelling of a building. Autodesk Revit modelling depends upon 3D technical drawing such as length (1D), width (2D) and height (3D).

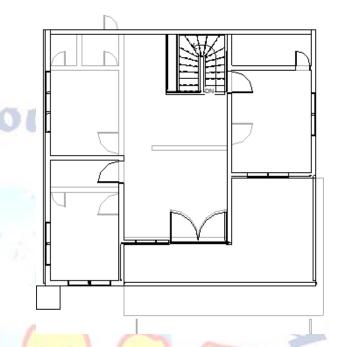

### **SPECIFICATION**

i.

Door:

D : 244 x 214

ii. D1 : 91 x 214

iii. D2 : 60 x 207

# STAIR:

• RAISERS: 17

● TREAD : 28

● WIDTH : 100

• NO.OF STEPS: 18

### **3.4 3D VIEW**

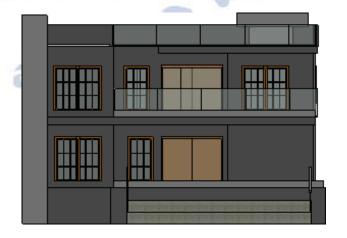

# **Top View**

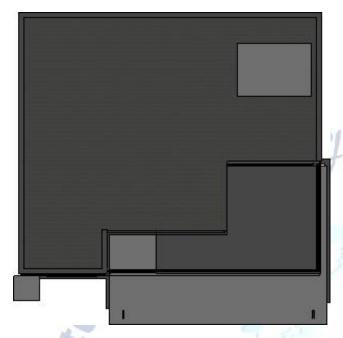

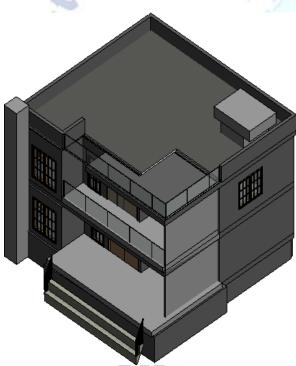

isometric view

# **4.CONCLUSIONS**

This project gives clear realistic modelling of building. we can get approximate estimation of building using autodesk revit architecture. in this project we have done the planning and modelling of the ground floor of selected g+1 building. we have made use of families such as wall, door, window floor celling etc. in architecture template.

To conclude, revit will ensure you waste less time dealing with the little manual tasks that so often delay project. you cut down on paper work which makes your project more sustainable and cost effective. there is also no reputation plus revit provides you with all the tools you need to create sustainable structure.

A clear design and modelling of a commercial building with the efficient structural and architectural plans. 3 d realistic view gives the clear picture about the family and the components placed with in the building model also to provide over all knowledge of material take off and schedule/quantities in the model of the building. support for the software grows constantly as well. as bim becomes more popular, so too will revit. if you start using it now, you'll be ahead of the curve.

#### Conflict of interest statement

Authors declare that they do not have any conflict of interest.

#### REFERENCES

- [1] J. V. Kumar and Muhua Mukherjee, "Scope of building information modelling (BIM) in India",
- [2] Journal of engineering science and technology
- [3] Garcia Reyes, Hajirasouliha Iman, Pilakoutas Kypros, (2010),"Seismic behaviour of deficient RC frames strengthened with CFRP composites". Engineering Structures 32 (2010)
- [4] Yusuf Arayici, Charles Egbu, Paul Coates, Building Information Modelling (Bim) Implementation And Remote Construction Projects: Issues, Challenges, And Critiques (Published: May 2012)
- [5] Wong, K.A., Nadim, A and Wong, F.K (2011) "Building Information Modelling for tertiary construction education in Hong Kong", Journal of Information Technology in Construction (from http://www.itcon.org/2011/27 [Accessed: 25th Jan, 2013])
- [6] Z. Pucko, N suman, and U. Klansek, (2014), "Building information modelling-based time and cost planning in construction projects",
- [7] technology and management in construction an international journal
- [8] N.S Chougle and Prof. B. A. Konnur, "A Review of Building Information Modelling (BIM) for construction industry", International journal of Innovative research in advance engineering,
- [9] Vol. 2, Issue 4, pp. 98-102, 2015
- [10] Kumar, J.V. and Mukherjee, M. (2009) "Scope of Building Information Modelling (BIM) in India", Journal of Engineering Science and Technology Review.
- [11] About Element Behaviour in Revit. (n.d.). Retrieved from Autodesk Knowledge Network: https://knowledge.autodesk.com/support/revit-products/getting-started/caas/CloudHelp/cloudhelp/2016/ENU/Revit-GetStarted/files/GUID 5BFA499A- 5ACA-4069-852C-9B60C9DE6708-htm.html
- [12] About ElementBehaviour in Revit. (n.d.). Retrieved from knowledge.autodesk.com/:

- https://knowledge.autodesk.com/support/revit-products/getting-started/caas/CloudHelp/cloudhelp/2018/ENU/R evit GetStarted/files/GUID BFA499A-5ACA-4069-852C-9B60C9DE6708-htm.html
- [13] Raju, B. G., & Rao, K. N. S. (2015). Characterization of fibre reinforced bituminous mixes. International Journal of Science and Research (IJSR), 4(12), 802-806.
- [14] Kiranmai, Y., & Rao, K. N. S. (2018). Strength permeation and nano studies on fly ash based magnetic water concrete. International Journal of Scientific Engineering and Technology Research, 7(6), 1088-1093.
- [15] Pandey, S., Singh, N. K., Rao, K. N. S., Yadav, T. C., Sanghavi, G., Yadav, M., ... & Nayak, J. (2020). Bacterial production of organic acids and subsequent metabolism. Engineering of Microbial Biosynthetic Pathways, 153-173.

rnal for

- [16] SUSHMA, K. V. N., & RAO, K. N. S. Designing Liquid Retaining Frame for Overhead Tank.
- [17] KUMAR, M. C. N., & RAO, K. N. S. Moderate Density Fly Ash Blend to Erect Geopolymer Binders.
- [18] PRASAD, U., & RAO, K. N. S. AN EXPERIMENTAL INVESTIGATION ON UTILIZATION OF LOW DENSITY TESLON WASTE IN THE MANUFACTURING OF PAVER BRICK.
- [19] GOPI, G. V., & RAO, K. N. S. STUDY OF STRENGTH PROPERTIES OF CONCRETE BY PARTIAL REPLACEMENT OF CEMENT WITH SILICAFUME, METAKAOLIN AND GGBS.
- [20] Saikrishna, P., & Rao, K. N. S. An Investigational Work on Mechanical Properties of Low Calcium Fly Ash Based Geopolymer Concrete with GGBS

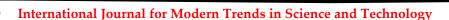

Solution parasis 5